# **RANCANG BANGUN APLIKASI PENYEWAAN LAPANGAN FUTSAL BERBASIS ANDROID**

# **Dwi Ratnasari1) , Hayatulloh Firman Hadi2) , dan Jian Budiarto3)**

<sup>1, 2, 3)</sup> Program Studi Teknik Informatika, STMIK Bumigora Mataram

Jl. Ismail Marzuki, Mataram, NTB

e-mail: <u>dwi.ratnasari@stmikbumigora.ac.id</u><sup>1)</sup>, <u>hayatulloh207@gmail.com<sup>2)</sup>[, jian.budiarto@gmail.com](mailto:jian.budiarto@gmail.com)<sup>3)</sup></u>

### **ABSTRAK**

*Sistem penyewaan lapangan yang ada pada saat ini kebanyakan masih menggunakan metode manual. Pemesan yang ingin melakukan pemesanan lapangan futsal harus datang ke tempat futsal terlebih dahulu untuk melakukan pencarian jadwal dan pemesanan lapangan futsal. Sistem penyewaan lapangan futsal yang masih manual kurang efektif karena dapat menghabiskan banyak waktu dan tenaga. Seiring dengan perkembangan teknologi, solusi yang tepat untuk proses pemesanan lapangan futsal adalah dengan membuat sebuah aplikasi penyewaan lapangan futsal berbasis Android. Perancangan dan pembuatan aplikasi penyewaan lapangan futsal berbasis Android menggunakan model waterfall yaitu metode pengembangan perangkat lunak yang diawali dengan tahap perencanaan, analasis, perancangan, ujicoba, dan implementasi. Aplikasi ini dapat memberikan informasi terkait lapangan futsal kepada pemesan secara real-time dan berisikan fitur pencarian lapangan futsal, pemesanan lapangan futsal, dan pembayaran uang muka langsung dari aplikasi. Hasil pengujian alpha menunjukkan bahwa aplikasi penyewaan lapangan futsal berbasis android yang dibangun sudah berjalan dengan baik. Kemudian hasil pengujian beta dari hasil kuesioner menggunakan metode analisis skala likert dan berpatokan model Kaplan dan Norton menunjukkan bahwa dari 17 orang pemesan diperoleh hasil rata-rata kepuasan 4.7 yang berada pada tingkatan 'sangat puas' sedangkan dari 3 orang pemilik lapangan futsal diperoleh hasil rata-rata kepuasan 3.66 yang berada pada tingkatan 'puas'. Berdasarkan hasil pengujian alpha dan beta tersebut, dapat disimpulkan bahwa aplikasi futsal online berbasis android ini telah sesuai dan memenuhi kebutuhan pengguna baik itu pemesan atau pemilik lapangan futsal.*

*Kata Kunci: android, futsal, pemesanan*

#### **ABSTRACT**

*Futsal lease nowadays is mostly managed manually. The consumers have to come to the site to check the available schedule and to lease it. It is not effective since it spent times. As the technology advances, an android-based application for futsal lease is alternative solution. The design and development of android-based application for futsal lease use waterfall model which started with design, analysis, development, tryout and implementation. The application provides real time information about futsal court, a search feature to available futsal schedules, futsal leases, and the down payment directly in the application. The result of alpha test showed that the application could run properly. The beta test through questionnaire and likert scale analysis referring to Kaplan and Norton model showed that: 17 consumers gave average 4.7 score or categorized as 'Very Satisfied' and 3 futsal owners rated 'Satisfied' or average 3.66 score. Thus, based on the alpha and beta test, it can be concluded that android-based application for futsal lease has satisfied the need of futsal owners and consumers.*

*Keywords: android, futsal, lease*

### I. PENDAHULUAN

ISTEM penyewaan lapangan futsal yang ada saat ini masih menggunakan sistem manual. Pemesan yang ingin bermain futsal harus datang ke tempat futsal untuk melakukan pemesanan lapang futsal. Sistem pemesanan lapangan futsal yang sekarang dirasakan kurang efektif karena dapat menghabiskan banyak waktu dalam melakukan pencarian dan pemesanan lapangan futsal. Oleh karena itu, peneliti bermaksud untuk merancang suatu sistem yang dapat melakukan penanganan dalam proses penyewaan lapangan futsal. Data akan diolah ke dalam sebuah *database* dan diimplementasikan ke dalam aplikasi berbasis android untuk membantu permasalahan yang dialami pemesan. Aplikasi ini dibuat agar pemesan yang ingin bermain futsal dapat melakukan proses penyewaan lapangan futsal melalui *smartphone* tanpa harus datang ke tempat futsal. Aplikasi ini juga dapat melihat atau mencari jadwal bermain. Selain itu aplikasi ini juga akan diintegrasikan dengan fasilitas pembayaran menggunakan sistem pembayaran *Veritrans (Midtrans) Payment Gateway*. S

Midtrans berdiri pada tahun 2012 dengan nama Veritrans untuk memfasilitasi bisnis online di Indonesia dengan sistem pembayaran yang terpercaya dan mudah untuk digunakan. Midtrans telah bekerjasama dengan berbagai bank terdepan di Indonesia seperti BCA, BNI, Bank Mandiri, CIMB, dan para pemuka industri teknologi digital. Midtrans menyediakan 16 metode pembayaran untuk berbagai jenis bisnis online agar dapat menerima pembayaran dengan mudah dan lancar. Metode pembayaran yang didukung midtrans yaitu Credit Card, Mandiri ClickPay, CIMB Clicks, ePay BRI, Indosat Dompetku, Mandiri e-cash, Bank Transfer, Mandiri Bill Payment, Indomaret, BCA KlikPay, KlikBca, Kioson, Giftcard Indonesia [1].

Berdasarkan latar belakang tersebut, penulis mengangkat topik penelitian Rancang Bangun Aplikasi Penyewaan Lapangan Futsal Berbasis Android. Permasalahan yang diselesaikan mencakup pendaftaran tempat futsal sekitar Kota Mataram, sistem penjadwalan dan pemesanan lapangan futsal, serta pembayaran uang muka melalui aplikasi. Aplikasi penyewaan lapangan futsal ini dibuat dengan menggunakan *software* Android Studio dan *database* MySQL.

# II. METODE PENELITIAN

Metode penelitian yang digunakan dalam perancangan sistem penyewaan lapangan futsal ini adalah menggunakan metode SDLC (*System Development Life Cycle*) atau yang dikenal dengan istilah *Waterfall Model*. Tahapan-tahapan dalam model *waterfall* yaitu tahap analisis kebutuhan, desain sistem, implementasi, uji coba, dan pemeliharaan [2]. Sedangkan dalam penelitian ini penulis hanya mengadopsi 4 (empat) tahap yaitu analisis kebutuhan, desain sistem, implementasi, dan uji coba.

# *A. Analisis Kebutuhan*

Tahap analisis kebutuhan adalah tahap dimana pengumpulan bahan dan materi yang berkaitan dengan penelitian. Dalam penelitian ini dilakukan beberapa teknik elisitasi kebutuhan yaitu studi pustaka, observasi, dan wawancara. Berikut ini adalah rincian teknik-teknik elisitasi kebutuhan tersebut:

• Studi Pustaka

Studi pustaka dilakukan untuk mengumpulkan sumber–sumber tertulis, dengan cara membaca, mempelajari dan mencatat hal–hal penting yang berhubungan dengan informasi penyewaan lapangan futsal guna memperoleh gambaran secara teoritis.

• Observasi

Observasi dilakukan dengan mengunjungi dan mengamati secara langsung lokasi tempat penyewaan lapangan futsal yang ada di wilayah Mataram. Data yang didapatkan dari hasil observasi yaitu tentang prosedur–prosedur yang dilakukan untuk pemesanan lapangan futsal yang menjadi acuan dalam pembuatan sistem. Data lain yang didapatkan adalah tentang jadwal pada tempat-tempat futsal.

• Wawancara

Wawancara dilakukan dengan melakukan pembicaraan langsung pada pihak yang bersangkutan, yaitu penyewa dan pemilik lapangan futsal. Tujuan dari wawancara adalah untuk mendapatkan segala informasi yang dibutuhkan dalam perancangan sistem yang akan dibangun. Dari hasil wawancara yang telah penulis lakukan, maka dapat disimpulkan bahwa kebanyakan di tempat lapangan futsal untuk masalah penjadwalan dan pemesanan lapangan futsal masih menggunakan cara manual. Dimana seorang pemesan yang ingin menyewa atau mencari jadwal lapangan diharuskan untuk datang ke tempat futsal secara langsung, karena belum tersedianya sistem secara online. Sehingga menyita banyak waktu maupun tenaga. Prosedur dalam pemesanan lapangan futsal manual selama ini adalah sebagai berikut:

- 1. Calon penyewa pergi ke tempat futsal dan mencari jadwal lapangan futsal.
- 2. Menyerahkan nama tim dan dicatat dalam buku pemesanan dan membayar uang muka.
- 3. Menerima bukti pemesanan dan harus dibawa saat hari bermain.
- 4. Pada saat selesai bermain, pemesan harus memberi bukti pemesanan untuk melakukan pelunasan pembayaran. Dimana dalam pelaksanaan prosedur tersebut, terdapat permasalahan-permasalahan seperti:
- 1. Pencarian lapangaan untuk lapangan futsal masih kurang efisien karena kita harus datang langsung ke tempat futsal sehingga banyak menghabiskan waktu dan apabila pelanggan berhalangan untuk datang mencari jadwal ke tempat futsal maka pelanggan tidak dapat memastikan apakah ada jadwal yang kosong atau tidak.
- 2. Proses pencatatan pennyewaan lapangan futsal masih menggunakan metode konvensional atau manual.
- 3. Pemanfaatan teknologi komputer yang terkini belum optimal.
- 4. Pelanggan sulit untuk mengetahui jadwal terkini tentang lapangan futsal.

Dengan metode atau sistem yang masih konvensional ini akan menghambat pelanggan atau pemilik dalam melakukan transaksi atau penyewaan lapangan. Oleh karena itu, sistem lama yang masih menggunakan motode konvensional atau manual harus diganti dengan memanfaatkan teknologi komputer yang terkini untuk mengoptimalkan kinerja dari sistem yang sebelumnya. Berdasarkan identifikasi masalah tersebut, penulis menawarkan solusi alternatif sebagai berikut:

- 1. Dibangun sebuah sistem penyewaan lapangan futsal berbasis android sehingga pelanggan dapat mencari jadwal terkini, memesan lapangan, dan melakukan pembayaran DP langsung melalui *smartphone* android yang saat ini sudah dimiliki banyak orang.
- 2. Diperlukannya *database* untuk menanggulangi atau menyimpan data-data yang diperlukan tanpa harus

mencatatnya dalam buku.

- 3. Dengan adanya sistem ini diharapkan proses penyewaan dan pencarian jadwal lapangan futsal akan lebih efektif dan efisien, sehingga tidak menyita banyak waktu dan tenaga.
- 4. Dengan adanya sistem ini kinerja proses penyewaan lapangan futsal akan bisa dioptimalkan.

Untuk analisis kebutuhan sistem adalah sebagai berikut:

- 1. Perangkat Lunak
	- a. Sistem Operasi Android dengan versi minimal KitKat (4.4)
	- b. Xampp sebagai web server
	- c. MySQL sebagai DBMS (*Database Management System*)
- 2. Perangkat Keras
	- a. *Smartphone* dengan sistem operasi Android
	- b. *Smartphone* Android dengan penyimpanan internal minimal 2 GB
	- c. *Smarphone* Android dengan RAM 512 MB
	- d. Laptop Core i3 dengan RAM 2GB
- *B. Desain Sistem*

Tahap desain adalah tahap perancangan sistem penyewaan lapangan futsal yang telah direncanakan. Spesifikasi yang dibuat cukup rinci menggunakan UML (*Unified Modelling Language*) sehingga pada tahap implementasi tidak diperlukan keputusan baru dan menggunakan apa yang sudah ditentukan pada tahap perancangan. UML adalah bahasa pemodelan visual yang digunakan untuk menentukan, memvisualisasi, membangun, serta mendokumentasikan perangkat lunak. UML memiliki lebih dari 14 jenis diagram yang secara umum dapat dikategorikan menjadi dua yaitu diagram yang menggambarkan informasi struktural dan diagram yang menjelaskan tentang informasi perilaku. Untuk merancang perangkat lunak disarankan hanya menggunakan diagram-diagram yang benar-benar diperlukan [3]. Komponen UML yang paling sering digunakan menurut *survey* kepada profesional berpengalaman secara berutan adalah *class diagram, use case diagram, sequence diagram, use case narative, activity diagram, statechart diagram, dan collaboration diagram* [4-5]. Dalam desain sistem ini cukup menggunakan *use case diagram, class diagram*, dan *activity diagram*.

# *1) Use Case Diagram*

*Use case diagram* bersifat statis. Diagram ini memperlihatkan himpuan *use case* dan aktor-aktor (suatu jenis khusus dari kelas). Diagram ini terutama sangat penting untuk mengorganisasi dan memodelkan perilaku dari suatu sistem yang dibutuhkan serta diharapkan pengguna [6]. Jadi *use case diagram* digunakan untuk menggambarkan perilaku-perilaku yang terjadi antara aktor dan sistem. Terdapat tiga aktor yang digambarkan dalam *use case diagram* yaitu pemesan, pemilik, dan admin seperti pada Gambar 1.

Penjelasan dari masing-masing aktor pada Gambar 1 adalah sebagai berikut:

- 1. Pemesan
	- a. Pertama pemesan mengisi data diri untuk melakukan pendaftaran seperti, nama, alamat, *username*, *password*, nama tim. Setelah melakukan pendaftaran pemesan baru dapat melakukan login ke dalam aplikasi.
	- b. Jika login berhasil, pemesan dapat melakukan pencarian jadwal lapangan futsal. Jika jadwal yang dipesan kosong atau tidak ada yang memesan sebelumnya maka pemesan dapat melakukan pemesanan lapangan tersebut.
	- c. Setelah melakukan pemesanan, pemesan harus membayar uang muka.
- 2. Pemilik
	- a. Yang pertama harus dilakukan adalah pemilik harus melakukan login terlebih dahulu ke dalam sistem. Setelah pemilik masuk ke dalam sistem, pemilik dapat melakukan pelunasan pembayaran dengan menerima sisa pembayaran terlebih dahulu.
	- b. Pemilk juga dapat melihat berapa pendapat yang ia dapatkan perbulan.
	- c. Dalam sistem ini, pemilik juga dapat melakukan penambahan pemesanan lapangan futsal.
- 3. Admin
	- a. Mendaftarkan tempat futsal ke dalam sistem.
	- b. Manajemen data lapangan.
	- c. Manajemen data pemilik.

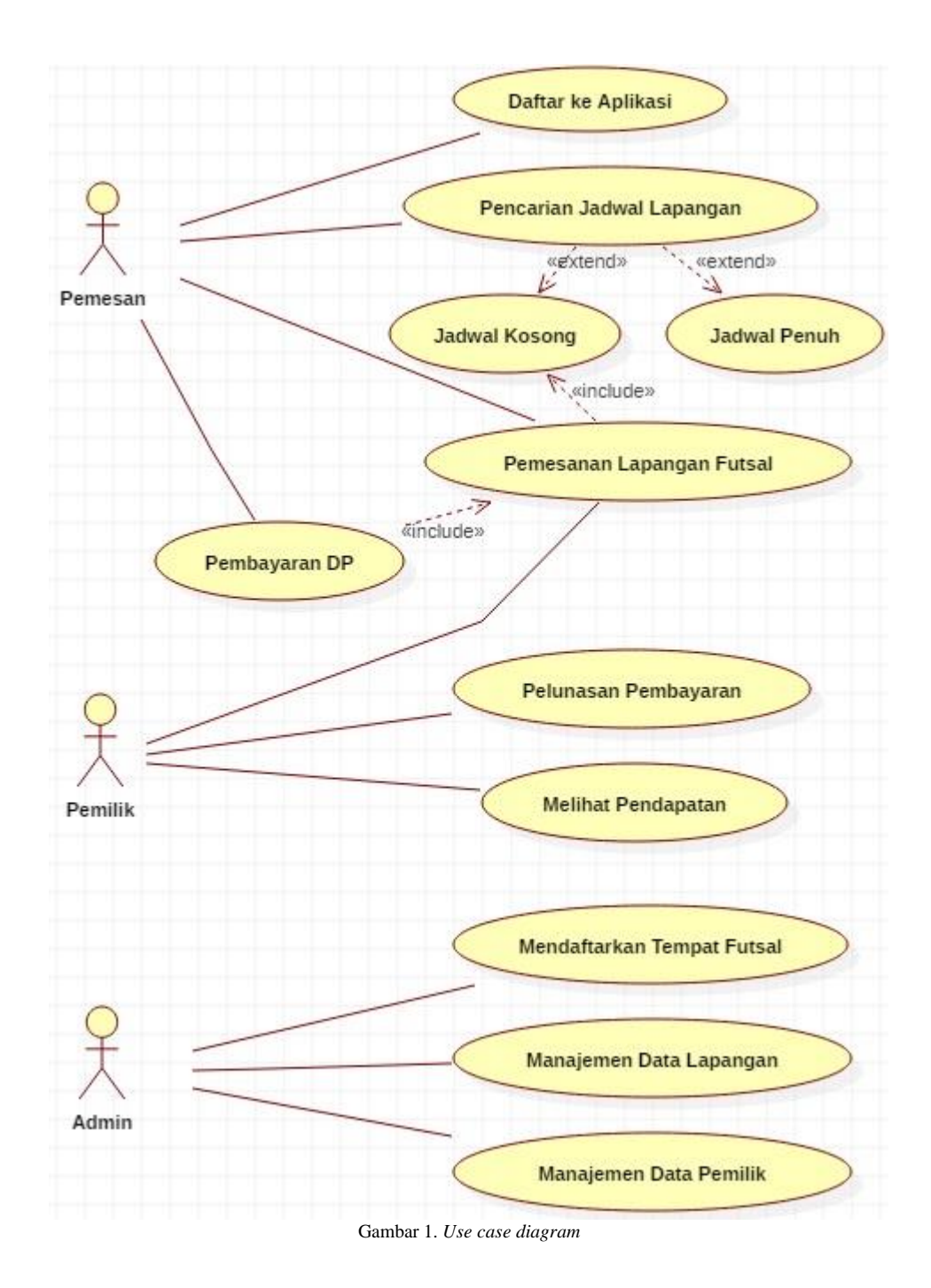

# *2) Class Diagram*

*Class diagram* bersifat statis. Diagram ini memperlihatkan himpunan kelas-kelas, antarmuka-antarmuka, kolaborasi-kolaborasim serta relasi-relasi. Diagram ini umum dijumpai pada pemodelan sistem berorientasi objek. Meskipun bersifat statis, sering pula *class diagram* memuat kelas-kelas aktif [6]. *Class diagram* digunakan untuk menggambarkan himpunan relasi yang terjadi antar *class* pada sistem penyewaan lapangan futsal dapat dilihat pada Gambar 2.

Penjelasan dari *class diagram* pada Gambar 2 adalah sebagai berikut:

- a. Kelas Pemesan dan kelas Pemilik berelasi dengan kelas User yang berarti kelas User dapat menjadi pemesan maupun pemilik.
- b. Kelas Pemesanan merupakan kelas yang digunakan untuk penambahan pemesanan lapangan futsal oleh pemesan ataupun pemilik. Kelas Pemesanan berelasi dengan kelas User dan kelas tempat\_futsal.
- c. Kelas Pemilik berelasi dengan kelas tempat\_futsal yang menjelaskan berapa tempat futsal yang pemilik miliki.
- d. Yang terakhir kelas tempat\_futsal berelasi dengan kelas Lapangan yang menjelaskan berapa lapangan yang terdapat pada setiap tempat futsal.

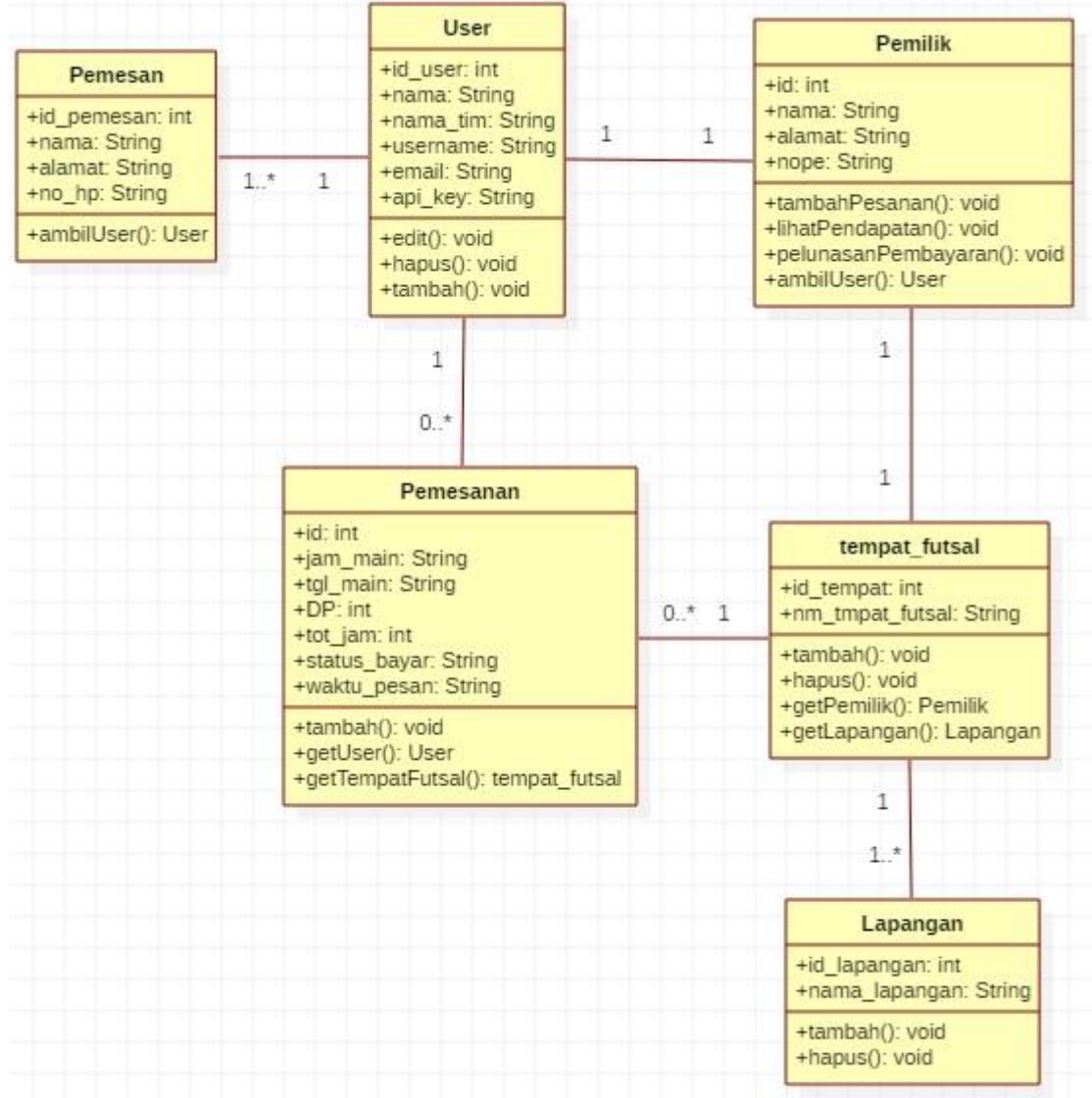

Gambar 2. *Class diagram* penyewaan lapangan futsal

# *3) Activity Diagram*

*Activity diagram* bersifat dinamis. Diagram ini adalah tipe khsusus dari diagram *state* yang memperlihatkan aliran dari suatu aktifitas lainnya dalam suatu sistem. Diagram ini terutama paling penting dalam pemodelan fungsifungsi suatu sistem dan memberikan tekanan pada aliran kendali antar objek [6]. *Activity diagram* dapat dibagi menjadi beberapa *object swimlane* untuk menggambarkan objek mana yang bertanggung jawab untuk aktivitas tertentu [7]. *Activity diagram* pada sistem penyewaan lapangan futsal ini digambarkan dalam 3 proses yaitu *activity diagram* pemesan, pemilik, dan admin. Pada *activity diagram* pemesan, menjelaskan aliran dari aktifitas pemesan terhadap sistem penyewaan lapangan futsal mulai dari pendaftaran, login, pemesanan (*booking*) sampai proses pembayaran DP. Hal tersebut dapat dilihat pada Gambar 3.

Berikut ini adalah penjelasan *activity diagram* pemilik pada Gambar 3:

- a. Yang dilakukan pertama oleh pemesan adalah melakukan login.
- b. Sistem akan mengecek apakah pemesan terdaftar atau tidak, jika tidak terdaftar maka pemesan dapat melakukan pendaftaran.
- c. Jika login berhasil, pemesan dapat melakukan pemesanan dan melakukan transaksi pembayaran uang muka, jika pemesan tidak melakukan pembayaran selama 1 jam maka pemesan akan dihapus.

Pada activity diagram pemilik, menjelaskan aliran-aliran dari aktifitas-aktifitas yang dilakukan pemilik terhadap sistem penyewaan lapangan futsal. Hal tersebut dapat dilihat pada Gambar 4.

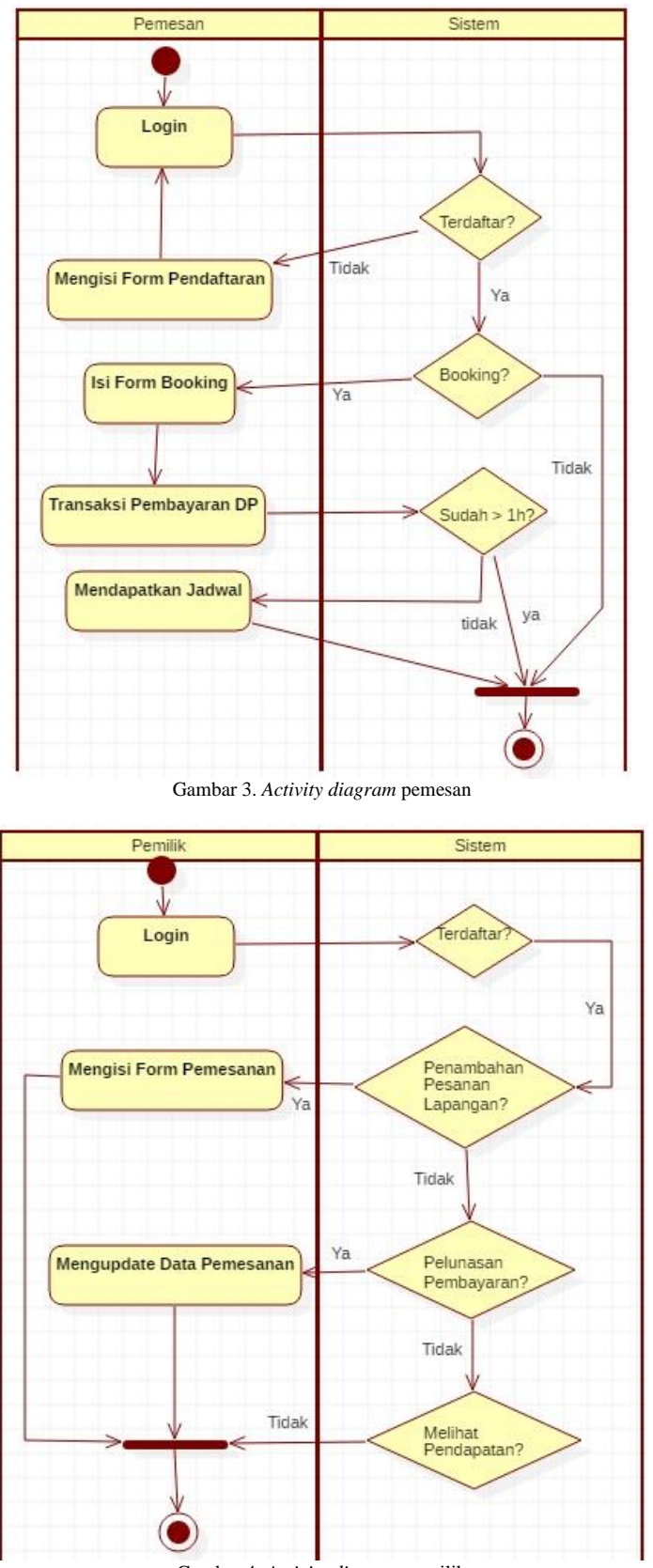

Gambar 4. *Activity diagram* pemilik

Penjelasan *activity diagram* pemilik pada Gambar 4 adalah sebagai berikut:

- a. Pertama pemilik melakukan login ke dalam aplikasi terlebih dahulu dengan *username* dan *password* yang telah didapatkan dari admin.
- b. Setelah pemilik masuk ke dalam sistem, pemilik dapat melakukan penambahan pemesanan lapangan futsal, pelunasan pembayaran, dan melihat pendapatan per bulan yang didapatkan.

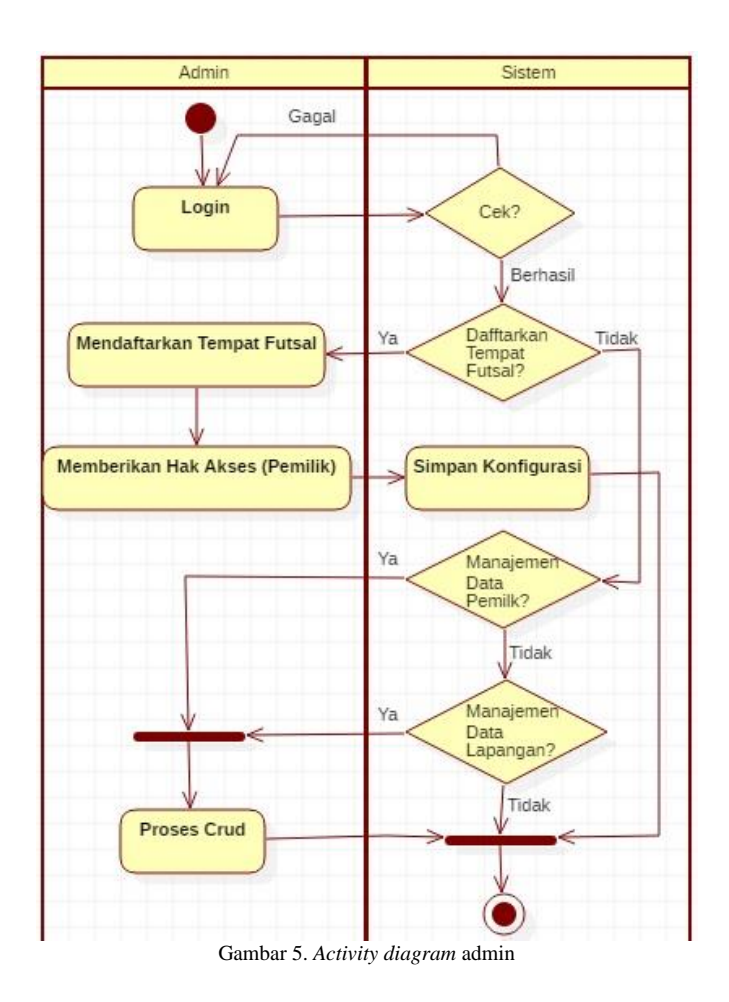

Pada activity diagram admin, menjelaskan aliran-aliran dari aktifitas-aktifitas yang dilakukan admin terhadap sistem penyewaan lapangan futsal mulai dari login, hingga manajemen data user, data pemilik, dan tentang tempat futsal tersebut. Hal tersebut dapat dilihat pada Gambar 5.

Penjelasan activity diagram admin pada Gambar 5 adalah sebagai berikut:

- a. Pertama admin melakukan login ke dalam aplikasi terlebih dahulu.
- b. Setelah admin masuk ke dalam sistem, admin dapat melakukan pendaftaran tempat futsal baru serta mengatur data pemilik dan data lapangan.

# *4) Desain Database*

Pada pengembangan sistem penyewaan lapangan futsal menggunakan *database* MySQL yang berjalan pada server *Apache*. Adapun rancangan *database* seperti Gambar 6. Pada Gambar 6 desain database terlihat ada 5 tabel dan 2 view yang berfungsi untuk menggabungkan beberapa tabel yang berelasi supaya dapat diperoleh informasi tentang jadwal lapangan maupun jam yang kosong. Penjelasan kegunaannya masing-masing tabel dan view seperti berikut.

a. Tabel users

Tabel users digunakan untuk menampung semua data dari pengguna yang telah terdaftar ke dalam aplikasi. Tabel users juga berelasi dengan tabel pemesanan.

b. Tabel tbl\_jam

Tabel tbl\_jam digunakan untuk menampung data jam.

c. Tabel lapangan

Tabel lapangan digunakan untuk menampung data lapangan futsal dan berelasi dengan tabel tempat\_futsal.

d. Tabel tempat\_futsal

Tabel tempat\_futsal digunakan untuk menyimpan data-data yang berkaitan dengan tempat futsal yang didaftarkan oleh Admin ke aplikasi. Tabel tempat\_futsal berelasi dengan tabel pemesanan.

e. Tabel pemesanan

Tabel pemesanan digunakan untuk menyimpan data-data yang berkaitan dengan pemesanan lapangan yang dilakukan oleh pelanggan melalui aplikasi.

# f. View\_dtl\_jadwal

View\_dtl\_jadwal digunakan untuk melihat data-data lapangan maupun jam yang sudah dipesan oleh pengguna yang nantinya akan ditampilkan dalam aplikasi.

g. View dtl\_lapangan

View\_dtl\_lapangan digunakan untuk melihat data-data lapangan yang terhubung dengan tempat\_futsal.

# *C. Implementasi*

Tahap implementasi merupakan tahap penyusunan program aplikasi sistem penyewaan lapangan futsal. Pada tahapan ini, semua rancangan yang sudah dibuat akan diimplementasikan menggunakan bahasa pemrograman Android dan menggunakan Web Service untuk proses pertukaran data dan agar mudah dikembangkan. Dalam hal ini Android bertindak sebagai *client*. Teks masukan berupa *username* dan *password* pada halaman login dikemas sedemikian rupa, kemudian dikirim ke server. Pada bagian server, data yang dikirim Android ditangkap oleh file PHP kemudian diolah, apakah datanya cocok atau tidak. Berikutnya PHP mengeluarkan jawaban yang selanjutnya akan ditangkap oleh Android [8].

Web service diperlukan karena Android tidak bisa langsung memasukan atau meyimpan data ke MySQL. Web service yang berbasis web atau PHP digunakan sebagai penghubung antara Android dan *database* MySQL. Menurut dokumen resmi PHP, PHP singkatan dari *PHP: Hyperterxt Preprocessor*. Ia merupakan bahasa bentuk skrip yang ditempatkan dalam server dan diproses di server. Hasilnya yang akan dikirim ke *client*, tempat pemakai menggunakan *browser*. Secara khusus, PHP dirancang untuk membentuk web dinamis. Artinya, ia dapat membentuk suatu tampilan berdasarkan permintaan terkini. Misalnya, anda bisa menampilkan isi database ke halaman web. Pada prinsipnya, PHP mempunyai fungsi yang sama dengan skrip-skrip seperti ASP (*Active Server Page*), *Cold Fusion*, ataupun *Perl* [9].

Jadi pada dasarnya, web service akan digunakan untuk metode pertukaran data malalui protokol http. Data yang akan menjadi objek pertukan akan diformat ke dalam JSON (*JavaScript Object Notation*) terlebih dahulu, karena JSON menggunakan format struktur data yang ringan. JSON adalah salah satu struktur data JavaScript untuk mendefinisikan objek. Model struktur data JSON sekarang telah menjadi salah satu standar untuk pertukaran data

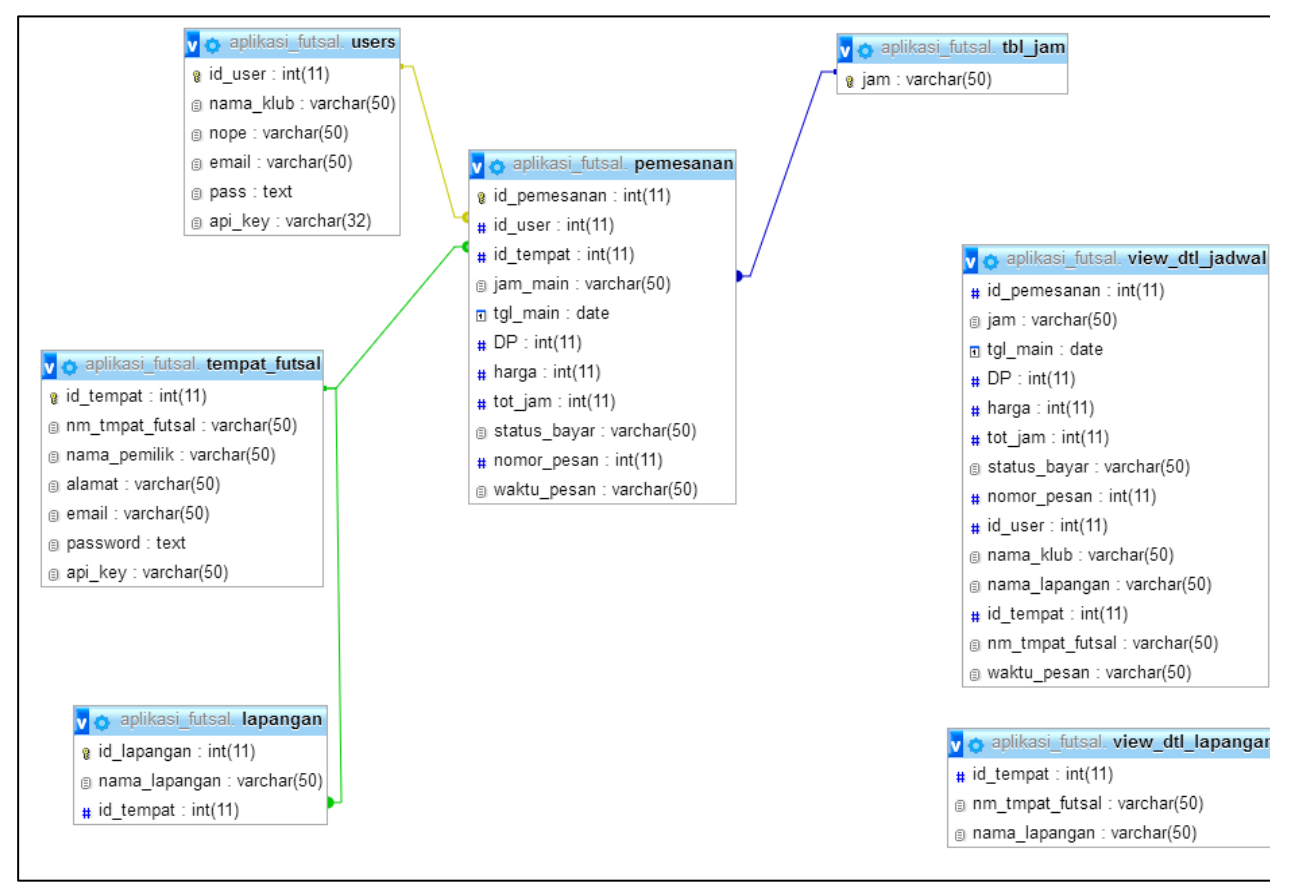

Gambar 6. Desain *database*

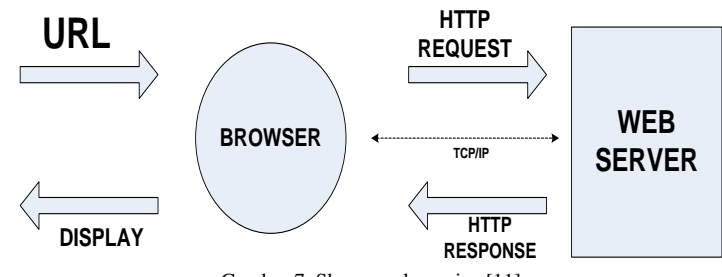

Gambar 7. Skema web service [11]

yang ringan, yang sama populernya dengan XML [10].

Dengan mengggunakan web service akan memudahkan kita dalam penggunaan kembali (*reuse*) dan berbagi (*share*) logika yang sama dengan *client* yang beragam seperti *mobile*, *desktop*, dan aplikasi web. Jangkauan web service yang luas karena web service bergantung pada standar yang terbuka, dapat beroperasi pada *plaftorm* yang berbeda, serta tidak bergantung pada teknologi eksekusi yang mendasarinya. Semua web service setidaknya menggunakan HTTP dan format pertukaran data standar berupa XML, JSON, atau media lain. Selain itu, web service menggunakan HTTP dalam dua cara yang berbeda yaitu sebagai protokol standar untuk menentukan perilaku standar pelayanan serta sebagai media transportasi untuk menyampaikan data [11]. **ANDROID TERM FREE TRANSPORT TERM INTERFERENCES CONSULTER TRANSPORT (STEVER FREE PROPUSSION CONSULTER TRANSPORTATION CONSULTER TRANSPORTATION (STEVER FREE PROPUSSION CONSULTER TRANSPORTATION CONSULTER TRANSPORTATION (STEV** 

Data yang sudah diproses kemudian disimpan ke dalam MySQL. MySQL merupakan *software* yang tergolong sebagai DBMS (*Database Management System*) yang bersifat *Open Source*. Open Source menyatakan bahwa *software* ini delengkapi dengan *source code* (kode yang dipakai untuk membuat MySQL), selain itu tentu saja bentuk *executable*-nya atau kode yang dapat dijalankan secara langsung dalam sistem operasi [12].

Untuk web server yang digunakan dalam aplikasi ini adalah Apache XAMPP. Sedangkan beberapa web server lain yang banyak digunakan antara lain Internet Information Service (IIS), Xitami Web Server, dan Sun Java System Web Server. Web Server merupakan sebuah perangkat lunak dalam server yang berfungsi menerima permintaan (*request*) berupa halaman web melalui HTTP atau HTTPS dari klien yang dikenal dengan browser web dan mengirimbam kembali (*response*) hasilnya dalam bentuk halaman-halaman web yang umumnya berbentuk dokumen HTML [13].

### *D. Uji Coba*

Setelah sistem diimplementasikan dengan baik, langkah selanjutnya adalah melakukan pengujian sistem. Pengujian sistem dilakukan dengan metode *black box testing*. Metode *black box testing* digunakan untuk meyakinkan bahwa fitur-fitur atau fungsi-fungsi yang terdapat dalam sistem yang dibangun sudah berjalan dengan baik [14]. Metode pengujian *black box* ini terdiri dari dua tahapan pengujian, yaitu tahapan pengujian *alpha* dan tahapan pengujian *beta*.

### III. HASIL DAN PEMBAHASAN

Pada tahapan ini akan dijelaskan hasil dari pembangunan aplikasi futsal berbasis android yang sesuai dengan desain yang sudah dirancang pada bab sebelumnya. Langkah-langkah pembangunan aplikasi penyewaan lapangan futsal seperti dijelaskan berikut:

a. Pembuatan desain UML dan database

Pembuatan desain UML dan database adalah tahap paling awal dalam pembangunan sistem ini. Desain UML dibuat dengan menggunakan aplikasi StarUML, sedangkan databasenya dirancang menggunakan aplikasi HeidiSQL yang terhubung ke *localhost*.

b. Pembuatan API

Tahap yang kedua dalam pembuatan sistem ini adalah pembuatan *endpoint* API pada web service yang digunakan untuk melayani *request* dari *client* dan *response* yang didapat dari server berupa data JSON (*Java Script Object Notation*). Dalam pembuatan API ini digunakan bahasa pemrograman PHP dan SLIM *Framework*.

c. Pengujian API

Tahap yang ketiga yaitu melakukan pengujian terhadap *endpoint* API yang telah dibuat. Pengujian ini berguna untuk melihat apakah *endpoint* API sudah menghasilkan *response* yang sesuai atau tidak. Pengujian menggunakan aplikasi Postman, dengan cara memasukan *endpoint* API yang nantinya ketika diproses akan menghasilkan *response* berupa data JSON.

d. Pembuatan Aplikasi Android

Tahap yang terakhir adalah pembuatan aplikasi Android untuk *client*. Pembuatan Android client menggunakan

ini penulis juga menggunakan *library* Volley yang digunakan untuk mengoneksikan atau melakukan *request* dari Android dengan *endpoint* API.

Berikut ini adalah tampilan halaman dan penjelasan hasil perancangan yang sudah dibuat

### *A. Aplikasi Untuk Pemesan*

Dari hasil perancangan sistem, yang menjadi kegiatan inti dari aktor pemesan adalah melakukan pendaftaran, pemesanan, dan melakukan transaksi pembayaran uang muka. Tampilan *screen* aplikasi pemesan seperti ditunjukkan pada Gambar 8.

Pada Gambar 8(a) adalah halaman pendaftaran untuk pengguna. Sebelum melakukan login, pengguna terlebih dahulu harus mendaftar ke dalam aplikasi untuk mendapatkan hak akses dengan mengisi form pendaftaran. Setelah pendaftaran berhasil, pengguna dapat melakukan login dengan *e-mail* dan *password* yang sudah didaftarkan sebelumnya. Saat pengguna berhasil masuk ke dalam aplikasi, pengguna bisa melihat jadwal hari ini dari tempat futsal yang terdaftar dalam aplikasi.

Pada Gambar 8(b) adalah halaman pemesanan lapangan futsal. Sebelumnya pengguna dapat mencari lapangan berdasarkan tanggal yang mereka inginkan. Setelah mencari lapangan, pengguna dapat memesan lapangan dengan mengisikan form pemesanan lapangan. Jika jam sudah dipesan sebelumnya maka akan muncul pemberitahuan bahwa jam tersebut sudah dipesan.

Pada Gambar 8(c) adalah halaman pembayaran uang muka untuk lapangan futsal. Sebelum melakukan pembayaran pengguna harus mengisi data pembayaran terlebih dahulu. Data pembayaran tersebut nantinya akan dikirim untuk dijadikan informasi saat melakukan pembayaran menggunakan *payment gateway veritrans*. Setelah mengisi data diri, baru masuk ke halaman pembayaran, dimana pengguna dapat memilih tipe pembayaran menggunakan kartu kredit, transfer bank atau indomaret. Setelah memilih tipe pembayaran diharapkan untuk membaca instruksi pembayaran yang harus dilakukan jika menggunakan transfer bank dan indomaret. Tetapi untuk tipe pembayaran kartu kredit pembayaran bisa langsung diproses, lanjut ke halaman pembayaran berhasil dan

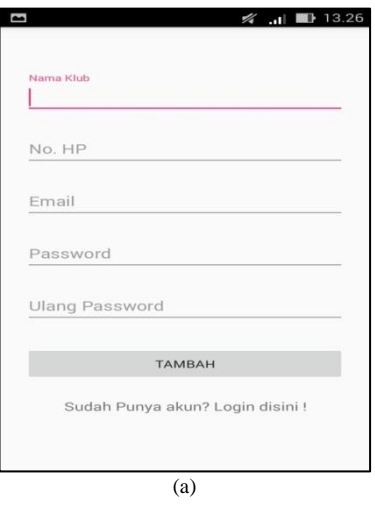

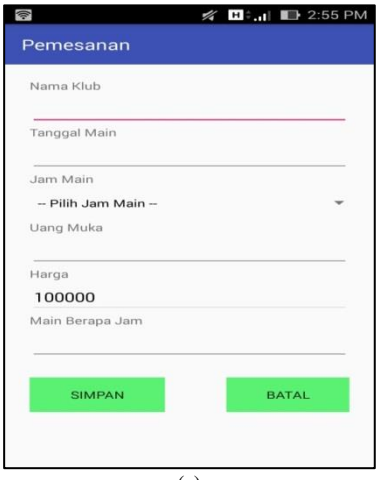

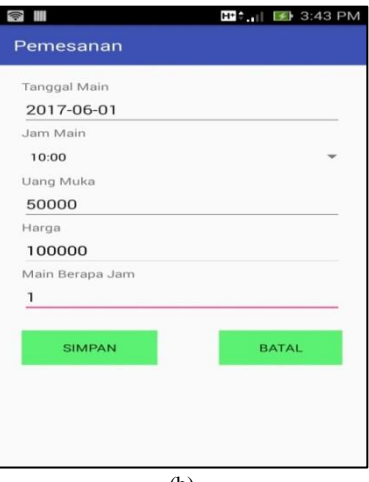

Gambar 8. Tampilan *screen* aplikasi pemesan

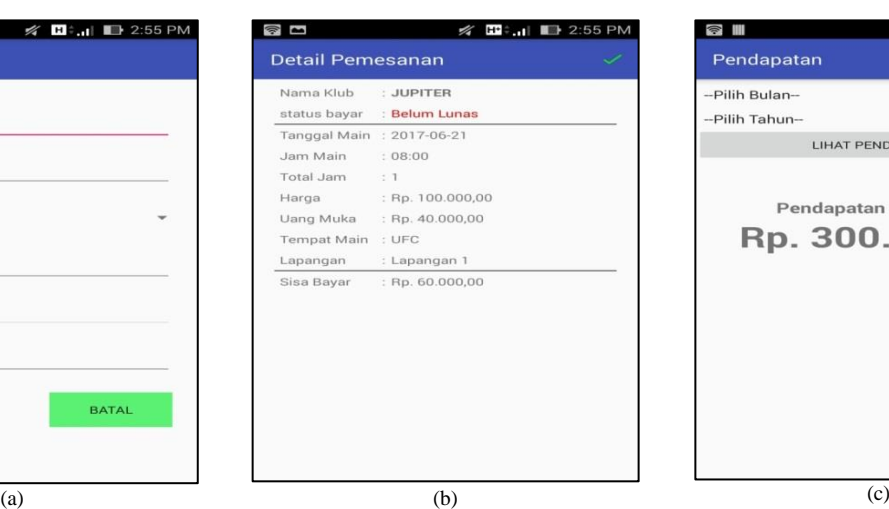

Gambar 9. Tampilam *screen* aplikasi pemilik

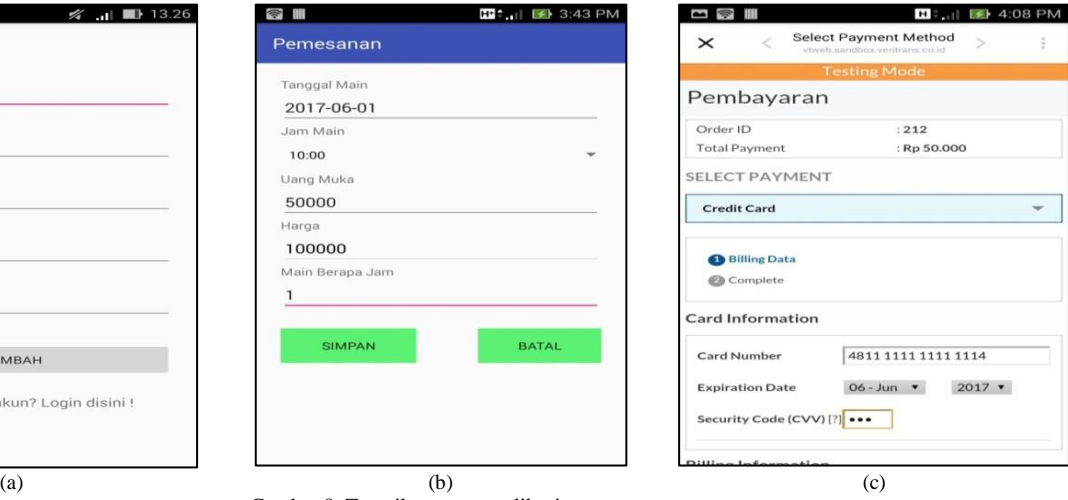

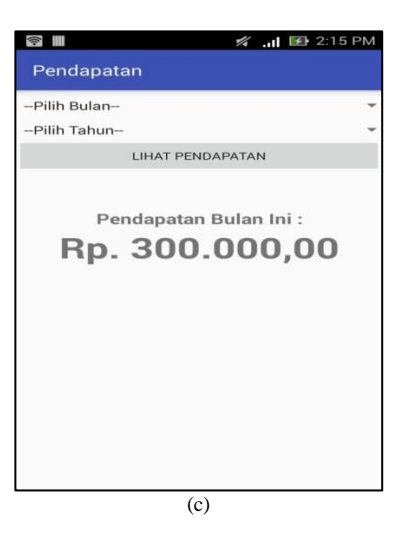

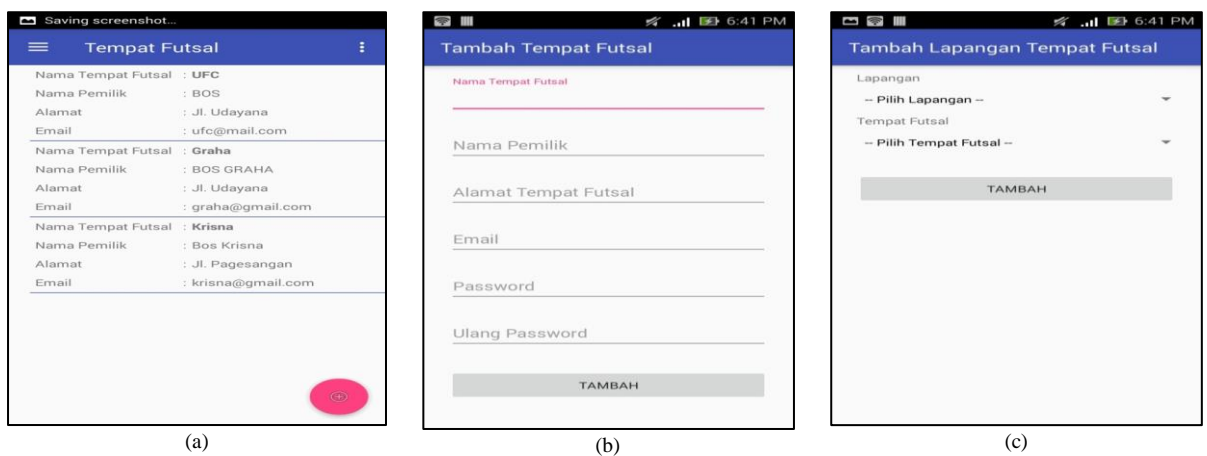

Gambar 10. Tampilam *screen* aplikasi admin

menginformasikan pemesan bahwa lapangan yang dipesan sudah siap. Esok harinya, pemesan tinggal datang ke tempat futsal untuk bermain sesuai jam yang ia pesan. Setelah waktu habis, pemesan tinggal membayar uang sisa pembayaran yang sudah ditentukan ke pemilik. Tetapi jika pengguna melakukan pembayaran menggunakan transfer bank atau indomaret maka pengguna akan dialihkan ke halaman pembayaran pending. Jika pembayaran masih pending pengguna diberikan batas waktu 1 jam untuk melakukan pembayaran. Jika dalam waktu 1 jam pengguna tidak membayar maka pemesanan akan dihapus. Setelah pengguna berhasil melakukan pemesanan, otomatis akan dialihkan ke halaman jadwal pengguna. Jika status bayar masih "Pending" maka akan muncul pesan peringatan untuk melakukan pembayaran. Akan tetapi, jika pengguna sudah melakukan pembayaran, status bayar akan berubah dari "Pending" menjadi "Belum Lunas". Status pembayaran "Belum Lunas" maksudnya pengguna baru membayar uang muka saja tetapi sisa pembayaranya belum selesai. Jika pengguna sudah bermain dan melakukan pelunasan pembayaran maka pemesanan yang sudah dilakukan akan masuk ke halaman riwayat pemesanan dan status bayar berubah menjadi "Lunas".

### *B. Aplikasi Untuk Pemilik*

Dari hasil perancangan sistem, yang menjadi kegiatan inti dari aktor pemilik adalah melakukan penambahan pemesanan lapangan futsal, pelunasan pembayaran, dan melihat pendapatan per bulan yang ia dapatkan. Tampilan *screen* aplikasi pemesan seperti ditunjukkan pada Gambar 9.

Pada Gambar 9(a) adalah halaman pemesanan lapangan futsal. Selain pengguna, pemilik juga dapat menambahkan pemesanan lapangan futsal. Misal kita asumsikan jika ada masyarakat yang tidak mempunyai *smartphone* android atau *smartphone* mereka tidak *support* untuk meng-*install* aplikasi futsal atau tidak mempunyai kuota internet untuk membuka aplikasi futsal. Jadi asumsi tersebut mungkin akan terjadi walaupun dengan kemungkinan kecil. Jadi satu-satunya cara untuk melakukan pemesanan adalah dengan datang ke tempat futsal tersebut. Jika ada pemesan yang datang ke tempat futsal untuk melakukan pemesanan, pemilik tidak lagi menuliskan pemesanan lapangan ke dalam buku pesanan. Pemilik bisa langsung menambahkan pemesanan melalui *smartphone* android. Jadi informasi tentang jadwal lapangan dapat *up-to-date*. Sebelum membuat pemesanan atau menambahkan pemesanan lapangan harus dipastikan jam dan lapangan tersebut kosong. Hanya dengan memilih tanggal tertentu dapat melihat informasi tentang jadwal yang kosong.

Pada Gambar 9(b) adalah halaman detail pemesanan lapangan. Pemilik dapat melihat detail pemesanan lapangan mulai dari nama klub yang memesanan hingga sisa bayar atau total bayar yang harus dibayar pemesan setelah permainan selesai. Setelah permainan selesai, pemilik dapat langsung mengubah status bayar saat pelunasan pembayaran telah dilakukan dengan menekan tombol "*Checklist*". Setelah tombol tersebut ditekan maka akan muncul dialog peringatan untuk memastikan apakah pembayaran sudah dilunasi sebelumnya atau belum.

Pada Gambar 9(c) adalah halaman pendapatan. Jadi pemilik dapat melihat pendapatan bulanan yang ia dapatkan. Untuk melihat pendapatan bulanan tinggal memilih bulan dan tahun.

#### *C. Aplikasi Untuk Admin*

Dari hasil perancangan sistem, yang menjadi kegiatan inti dari aktor admin adalah melakukan pendaftaran tempat futsal baru serta memanajemen data pemilik dan data lapangan. Tampilan *screen* aplikasi pemesan seperti ditunjukkan pada Gambar 10.

Pada Gambar 10(a) adalah halaman beranda admin. Dimana pada halaman tersebut terdapat daftar tempat futsal yang telah terdaftar dalam aplikasi. Jika ditekan lama pada daftar tempat futsal tersebut maka akan keluar dialog *option* yang berisi dua aksi yaitu ubah dan hapus, dimana jika memilih ubah maka akan diarahkan ke halaman untuk mengubah data tempat futsal dan jika memilih hapus maka data yang dipilih tersebut akan terhapus. Pada halaman beranda admin juga terdapat tombol yang dapat digunakan untuk mendaftarkan, jika tombol tersebut ditekan maka akan dialilhkan ke halaman pendaftaran tempat futsal.

Pada Gambar 10(b) adalah halaman tambah tempat futsal yang digunakan untuk melakukan penambahan halaman tempat futsal yang ingin didaftarkan. Pada halaman ini juga admin membuatkan *username* dan *password* untuk pemilik yang mendaftarkan tempat futsal. Pemilik tidak dapat langsung mendaftar dalam aplikasi seperti aplikasi pemesan, itu dimaksudkan untuk keamanan.

Pada Gambar 10(c) adalah halaman tambah lapangan tempat futsal yang digunakan untuk menghubungkan tempat futsal dengan data lapangan yang ada dalam *database*.

### IV. PENGUJIAN

Pengujian merupakan tahap akhir dimana sistem yang baru akan diuji kemampuan dan keefektifannya dalam melakukan manipulasi data. Proses pengujian dilakukan dengan metode *black box* yang melibatkan pengguna

dengan kuesioner sebagai alat ukur untuk menilai apakah sistem yang baru sudah dapat memenuhi kebutuhan pengguna atau belum. Metode pengujian *black box* ini terdiri dari dua tahapan pengujian, yaitu tahapan pengujian *alpha* (*alpha test*) dan tahapan pengujian *beta* (*beta test*).

### *A. Alpha Test (Pengujian Alpha)*

*Alpha test* dilakukan langsung oleh pembuat aplikasi untuk menguji apakah aplikasi yang dibuat berjalan dengan benar. Pengujian *alpha* yang dilakukan pada aplikasi penyewaan lapangan futsal ini dibagi menjadi tiga bagian, yaitu skenario pengujian untuk aplikasi pemesan, pemilik, dan admin. Untuk skenario dan hasil pengujian program dapat dilihat pada Tabel 1 berikut. Semua skenario pengujian *alpha* pada Tabel 1 tersebut berjalan sesuai dengan yang diharapkan baik itu dari aplikasi pemesan, pemilik, maupun admin.

# *B. Beta Test (Pengujian Beta)*

Pengujian beta dilakukan dengan memberikan kuesioner kepada pengguna untuk menguji apakah aplikasi yang telah dibuat sudah memenuhi kebutuhan dan tujuan yang ada. Kuesioner ini disebarkan menggunakan teknik s*imple random sampling* yang dibagikan kepada 20 responden yang terdiri dari 17 pemesan dan 3 pemilik lapangan futsal.

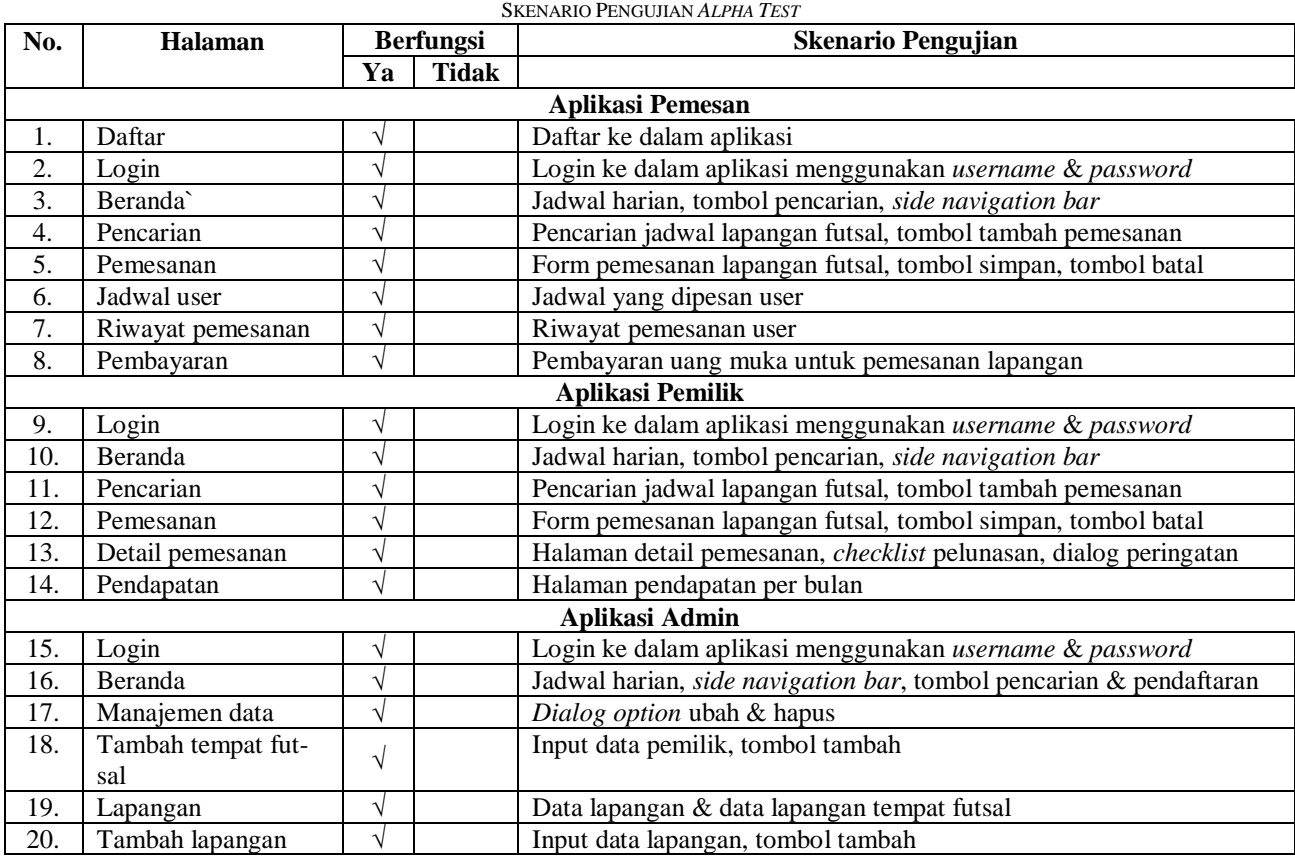

TABEL I

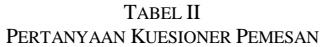

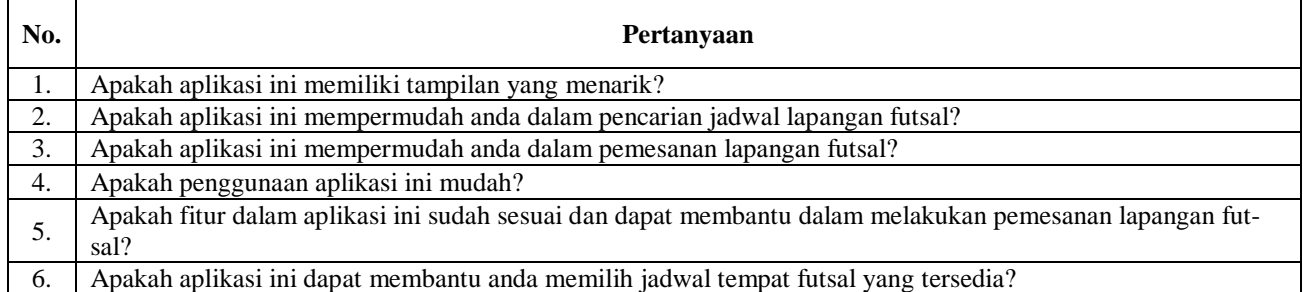

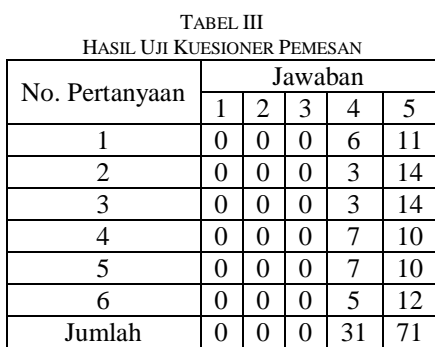

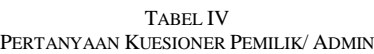

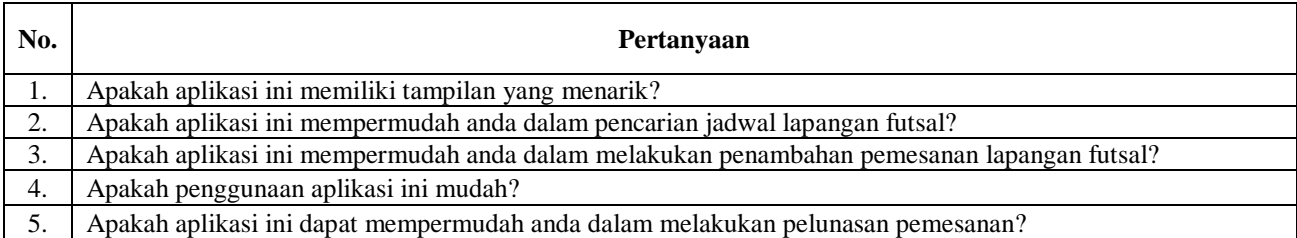

| HASIL UJI KUESIONER PEMILIK/ ADMIN |         |   |                          |                |                   |
|------------------------------------|---------|---|--------------------------|----------------|-------------------|
| No. Pertanyaan                     | Jawaban |   |                          |                |                   |
|                                    |         | 2 | 3                        |                | 5                 |
|                                    | 0       |   |                          | 2              | 0                 |
| 2                                  | 0       |   | 0                        | 3              | 0                 |
| 3                                  | 0       |   |                          | $\overline{2}$ | 0                 |
|                                    | 0       |   | $\mathfrak{D}$           |                | 0                 |
| $\overline{\phantom{0}}$           | 0       |   |                          | 2              | 0                 |
| Jumlah                             | 0       |   | $\overline{\phantom{0}}$ | 10             | $\mathbf{\Omega}$ |

TABEL V

Dari hasil kuesioner tersebut dilakukan perhitungan agar dapat diambil kesimpulan terhadap penilaian penerapan aplikasi yang dibangun. Kuesioner untuk pemesan terdiri dari 6 pertanyaan, sedangkan untuk pemilik/ admin terdiri dari 5 pertanyaan dengan menggunakan skala *likert* dari skala 1 sampai 5. Skala *likert* ini digunakan untuk mengetahui apakah sistem tersebut sudah dapat memberikan apa yang diinginkan pengguna atau belum. Untuk mengetahui rata-rata kepuasan aplikasi penyewaan lapangan futsal sesuai pilihan jawaban dan skornya menggunakan rumus: [15]

$$
RK = \frac{JSK}{JK} \tag{1}
$$

Keterangan : RK = Rata-rata Kepuasan JSK = Jumlah Skor Kuesioner  $JK = Jumlah Kuesioner$ 

Sedangkan untuk menentukan tingkat kepuasan menggunakan model yang didefinisikan oleh Kaplan dan Norton dengan tingkatan sebagai berikut:

 $1 - 1.79$  = Sangat Tidak Puas  $1.8 - 2.59 =$  Tidak Puas  $2.6 - 3.39 =$  Ragu-Ragu  $3.4 - 4.19 =$  Puas  $4.2 - 5$  = Sangat Puas

Adapun pertanyaan dari kuesioner pemesan pengujian *beta* dapat dilihat pada Tabel 2. Dari pertanyaan kuesioner pemesan pada Tabel 2 tersebut yang disebarkan ke 17 responden, didapatkan hasil seperti dilihat pada Tabel 3.

Hasil perhitungan rata-rata kepuasan pemesan terhadap aplikasi penyewaan futsal yang sudah dibangun adalah:  $RK = \frac{JSK}{W}$ 

$$
=\frac{(4*31)+(5*71)}{31+71}=\frac{124+355}{102}=\frac{479}{102}=4.7
$$

Dari model yang didefinisikan oleh Kaplan dan Norton, nilai 4.7 dikategorikan dengan tingkatan sangat puas. Adapun pertanyaan dari kuesioner pemilik/ admin pengujian *beta* seperti pada Tabel 4. Dari pertanyaan kuesioner pemilik/ admin pada Tabel 4 tersebut yang disebarkan ke 3 responden, didapatkan hasil seperti pada Tabel 5.

Hasil perhitungan rata-rata kepuasan pemilik/ admin terhadap aplikasi penyewaan futsal yang sudah dibangun adalah:

$$
RK = \frac{JSK}{JK}
$$
  
=  $\frac{(3 * 5) + (4 * 10)}{5 + 10} = \frac{15 + 40}{15} = \frac{55}{15} = 3.67$ 

Dari model yang didefinisikan oleh Kaplan dan Norton, nilai 3.67 dikategorikan dengan tingkatan puas.

## V. KESIMPULAN

Berdasarkan uraian hasil dan pembahasan pada bab sebelumnya, maka dapat disimpulkan bahwa aplikasi pemesanan lapangan futsal telah berhasil mencapai tujuan dan sasaran dimana dapat digunakan untuk melakukan proses pencarian jadwal lapangan futsal, melakukan pemesanan lapangan futsal, dan pembayaran uang muka.

Adapun saran untuk pengembangan lebih lanjut seperti berikut.

- 1. Menambahkan fitur *location* supaya pengguna atau pemesan yang tidak mengetahui tempat futsal dapat melakukan pencarian menggunakan *google maps*.
- 2. Menambahkan fitur *chat* atau pesan agar pemilik atau admin dapat memberikan informasi terkait tentang tempat futsal.
- 3. Menambahkan fitur pemesanan untuk pemesan yang telah terdaftar menjadi member.

### DAFTAR PUSTAKA

- [1] Midtrans P. (2017). *Sejarah Midtrans*. Retrieved July 24, 2017, from About Midtrans:<https://midtrans.com/about>
- [2] Pressman R. S., "Rekayasa Perangkat Lunak Pendekatan Praktisi", Yogyakarta: Andi, 2002
- [3] Kendall, K. E., Kendall, J. E.. "Systems Analysis And Design." Edisi ke 7, Boston, Prentice Hall, 2008, hal 287
- [4] Dobing, Brian, and Jeffrey Parsons. "How UML is used." Communications of the ACM 49, nomor 5 halaman 109-113, 2006
- [5] Raharjana I. K. & Justitia A. (Juli 2015). Pembuatan Model Sequence Diagram Dengan Reverse Engineering Aplikasi Basis Data pada Smartphone untuk Menjaga Konsistensi Desain Perangkat Lunak. JUTI: Jurnal Ilmiah Teknologi Informasi. [Online]. 13(2), hal. 133–142. Tersedia: http://juti.if.its.ac.id/index.php/juti/article/view/482
- [6] Nugroho A. "Analisis dan Perancangan Sistem Informasi Dengan Metodologi Berorientasi Objek", Bandung: Informatika Bandung, 2005
- [7] Dharwiyanti S. (2003). *Pengantar Unified Modelling Language (UML)*. http://ilmuko
- [8] Huda A. A., "24 JAM!! Pintar Pemrograman Android", Yogyakarta: ANDI, 2012
- [9] Kadir A., "Dasar Pemrograman Web Dinamis Menggunakan PHP", Yogyakarta: ANDI, 2003
- [10] Sidik B., "Pemrograman WEB PHP", Bandung: Informatika Bandung, 2014
- [11] Riyadi D, "Rancang Bangun Rest Web Service Untuk Perbandingan Harga Pengiriman Dengan Metode Web Scrapping", Yogyakarta: Damar Riyadi, 2013
- [12] Kadir A., "Tuntunan Praktis Belajar Database Menggunakan MySQL", Yogyakarta: ANDI, 2008
- [13] Solichin Achmad, "Pemrograman Web dengan PHP dan MySQL", Jakarta: Universitas Budi Luhur, 2013
- [14] Pradnyana G. A. & Permana A. A. J. (Januari 2018). Sistem Pembagian Kelas Kuliah Mahasiswa dengan Metode K-Means dan K-Nearest Neighbors untuk Meningkatkan Kualitas Pembelajaran. JUTI: Jurnal Ilmiah Teknologi Informasi. [Online]. 16(1), hal. 59-68. Tersedia: http://juti.if.its.ac.id/index.php/juti/article/view/696
- [15] Supriyatna Adi. (Maret 2015). Analisis dan Evaluasi Kepuasan Pengguna Sistem Informasi Perpustakaan dengan Menggunakan Pieces Framework. Jurnal Pilar Nusa Mandiri. [Online]. 11(1), hal. 43–52.